## **Additional features: building & making vehicles; [link to basic building](http://www.interactivelearningsolutions.net/simple-build-SL-exp.pdf)**

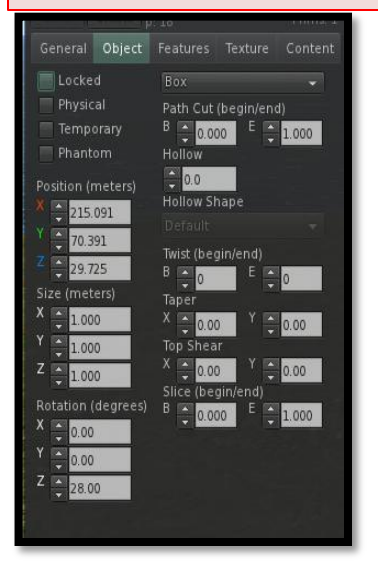

*NOTE: only bottom of build menu is shown*

**Under Object:** click on object's attributes : physical makes objects *drop & roll* depending on the terrain & the object shape*;* temporary makes it disappear after a defined amount of time; phantom lets avatar's walk through an object

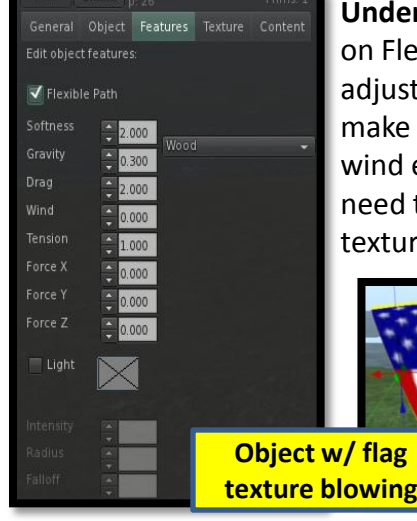

**Under Features:** Click on Flexible Path & adjust the features to make a blowing-in-thewind effect; you may need to adjust the texture on the face

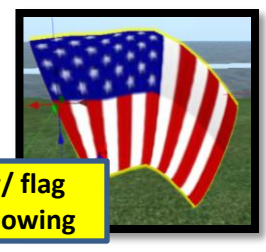

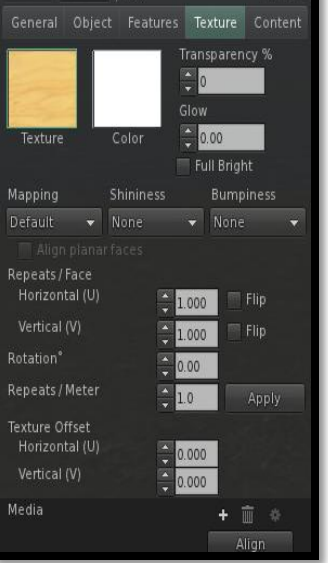

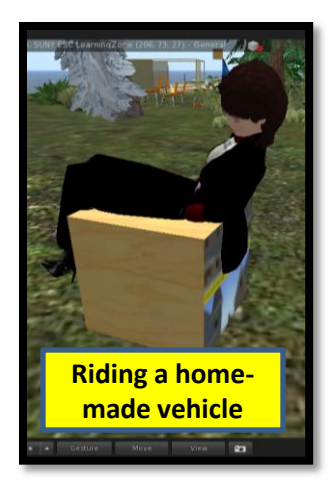

**Under Texture:** click on Repeat/Face & the Offsets

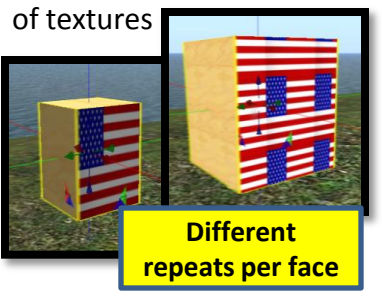

**Practice, practice, practice to learn well**

Click Light & adjust intensity & feature; click World > Sun > Midnight to see the lights

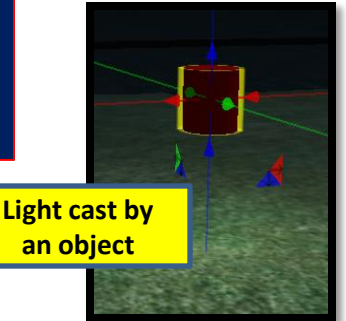

## **Make any object move** *learn about scripts);*

- 1. Click My Inventory (on right) > click into Search area > type Kart; click Kart in the list that opens and drag onto ground
- 2. Right click Kart > Edit > Content tab > doubleclick Kart Script > click-and-drag over script text (250 lines) > Ctrl+C to copy script
- 3. Make a *simple, small object* (it is the seat)
- 4. Right clickobject > click Edit > Content > New Script > double-click Script > click-and-drag over startup script > Ctrl+V to paste script > Save; click + to close editing
- 5. Right click on object > Ride; you will move very fast once you use the arrows; click PageUp if you capsize
- 6. Click Stand (bottom of screen) to get off vehicle; right click vehicle > Delete

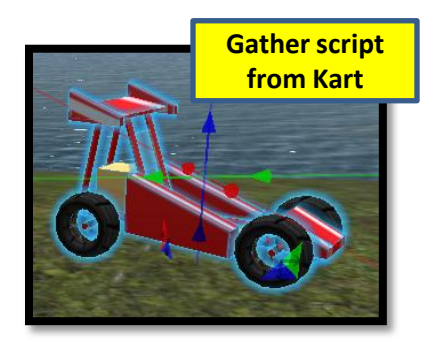

**Tips on making vehicles:**  make complex vehicle first; link it; make a small **LAST object** as the seat > attach the script to the last object

**Click for the basic [building printout &](http://www.interactivelearningsolutions.net/simple-build-SL-exp.pdf) for the animated tutorials at [www.interactivelearningsolutions.net/serve](http://www.interactivelearningsolutions.net/serve)**

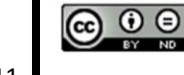

Eileen A. O'Connor, Ph.D.

**Creative Common Attribution-NoDerivs 3.0 Unported License** 

6/22/11